### 驱动安装文字操作说明

## **1.** 右键安装包 以管理员身份运行安装包

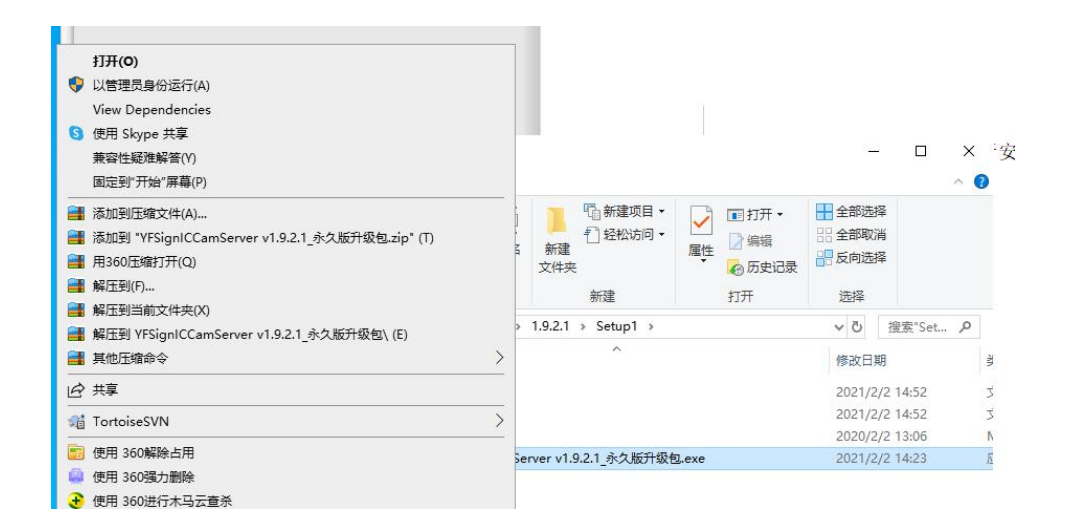

# **2.** 点击下一步

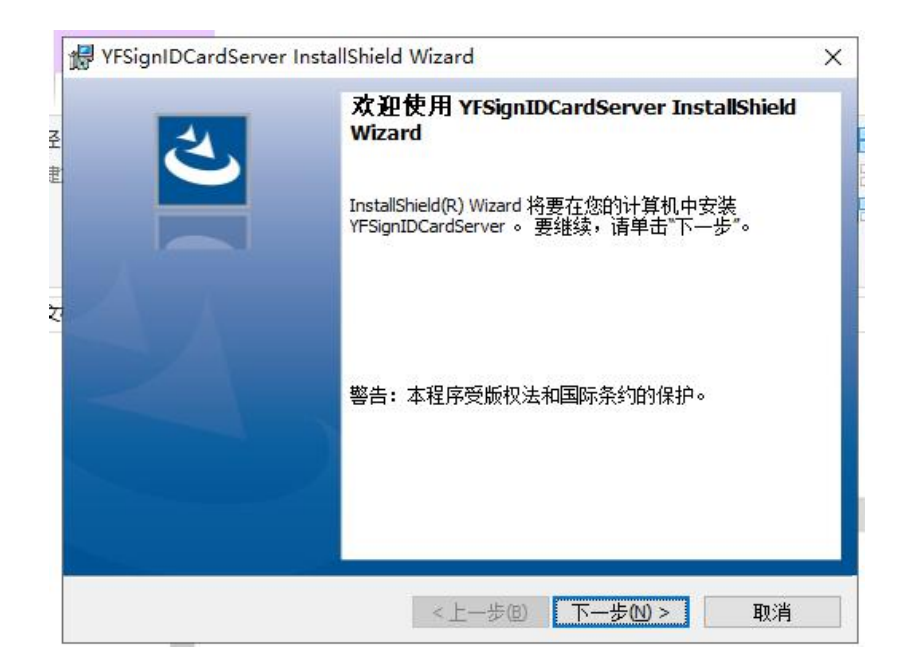

#### **3.** 点击安装

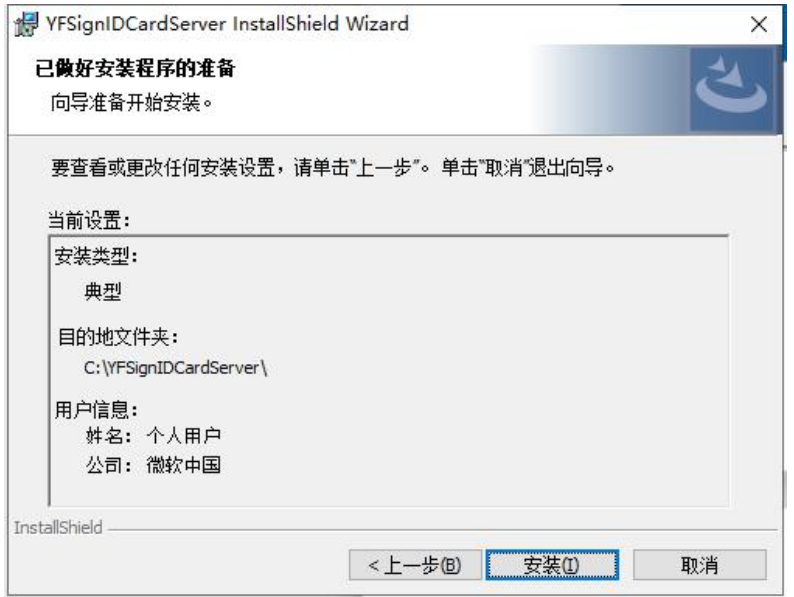

## **4.**如果出现阻止请选择允许

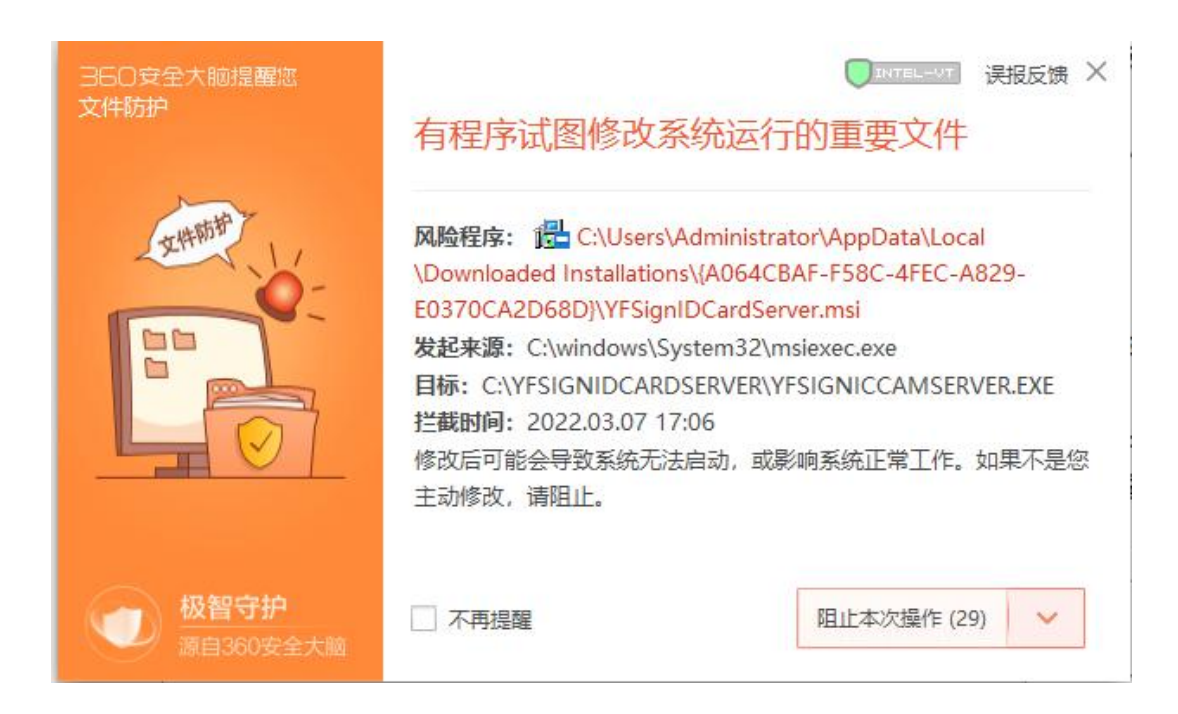

# **4.** 安装完成

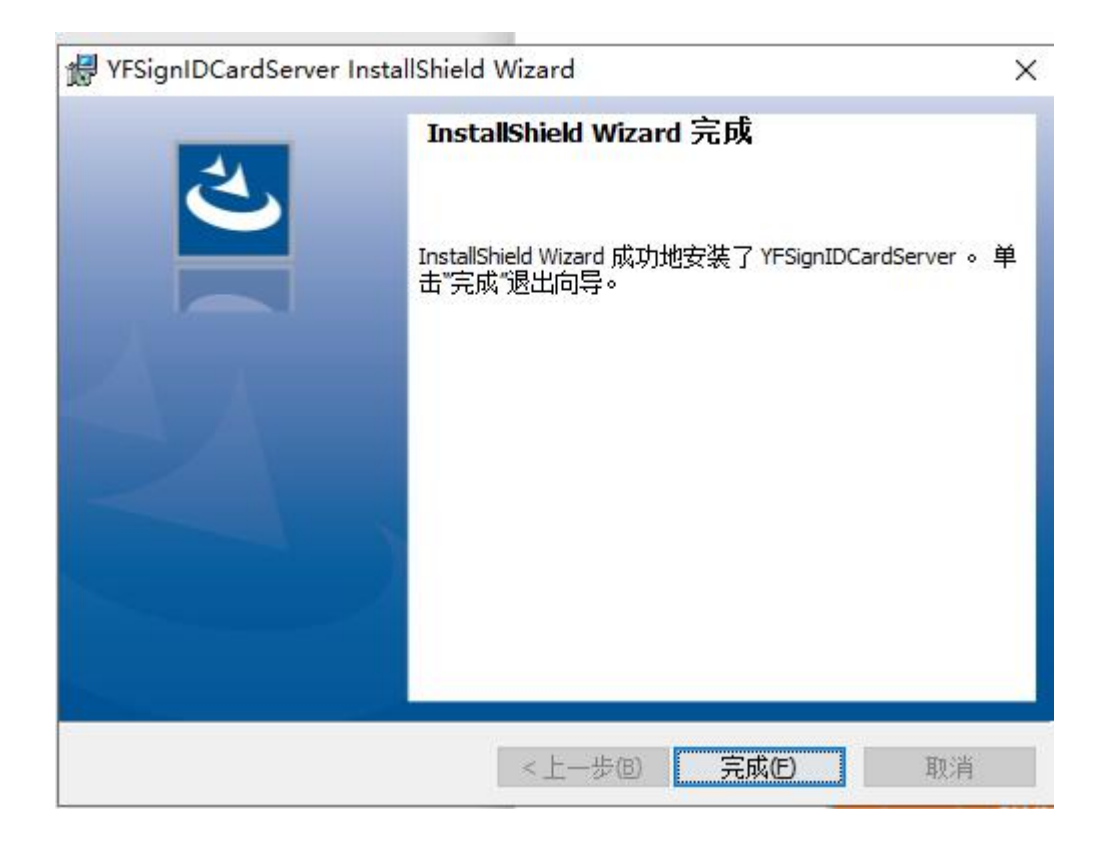